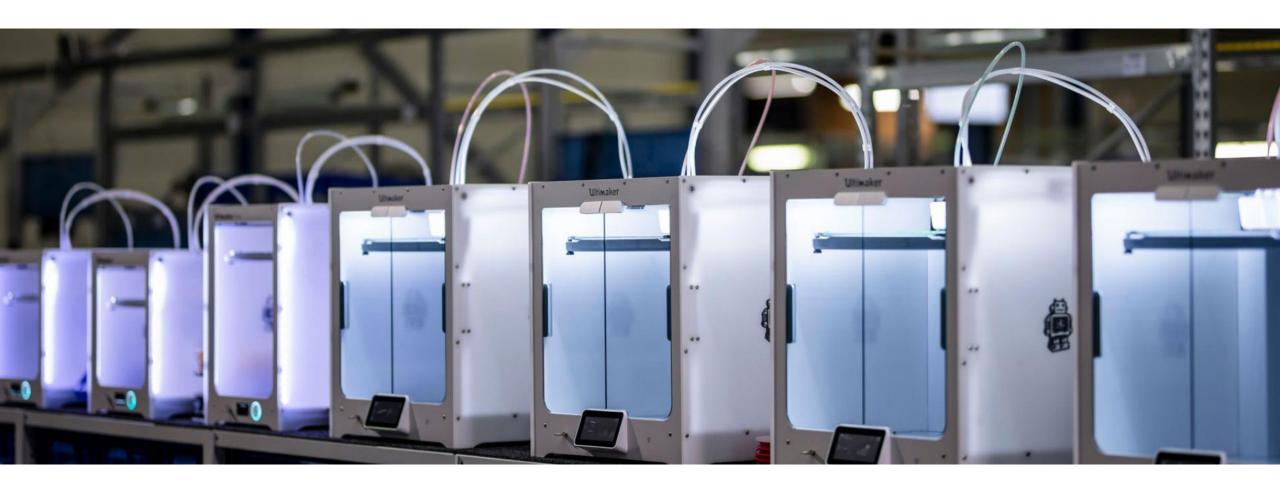

# ENG-A1009 – starting at 9:15 Practical Work Training with 3D Printers

## Schedule - 13.11.2023

**9:15 – 12:00 LECTURE** Brief background on 3D printing and different technologies > closer look at material extrusion, digital and physical workflow, design guidelines & resources to help you achieve your printing needs and visions

Digital steps: Cura demo

#### **PRACTICAL SESSION:**

Session 1 will be held on Monday, 13.11 from 15:00 to 16:30. Session 2 will be held on Tuesday, 14.11 from 10:00 to 11:30. Session 3 will be held on Tuesday, 14.11 from 13:00 to 14.30. Session 4 will be held on Wednesday, 15.11 from 10.00 to 11.30. Session 5 will be held on Wednesday, 15.11 from 13.00 to 14.30.

@ADDLab: Ultimakers in practice, starting a print, filament change, bed leveling, troubleshooting problems

# Learning goals & outcomes

- A "surface-scrape" introduction to the world of 3D printing
- What is 3D printing what could you do with it what are the possibilities?
- Digital and physical steps of 3D printing
- Hands-on use of the Cura slicing software and Ultimaker 3D printers

For 1 ECTS credit: Small assignment given at the end of the lecture

**NOTE:** The access to an online calendar to schedule the ADDLAB 3D printers for personal projects is ONLY given to those who have gained 1 ECTS.

What is 3D printing and what to do with it?

# 3D printing ~ Additive Manufacturing

"Additive manufacturing is **a process of joining materials** to make parts from **3D model data**, usually **layer upon layer**, as opposed to subtractive and formative manufacturing methodologies."

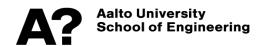

# 3D printing ~ Additive Manufacturing (AM)

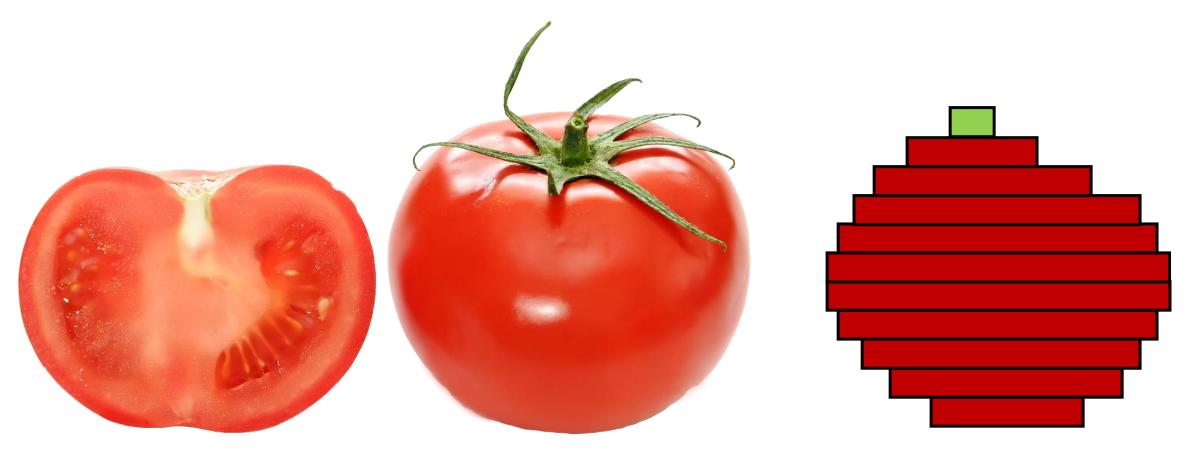

# Manufacturing methodologies

Conventional

**Subtractive Manufacturing** 

Formative Manufacturing

Additive Manufacturing

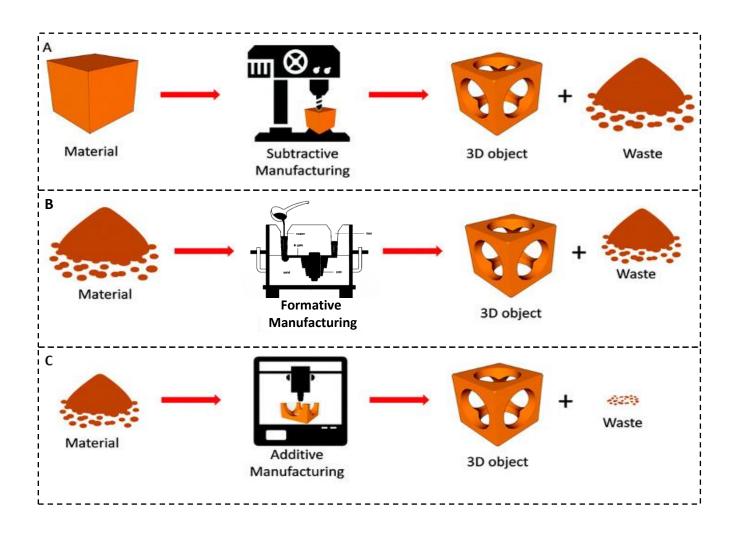

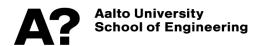

# **Advantages of 3D Printing**

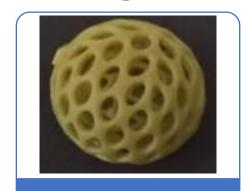

Design freedom

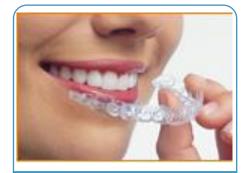

Customization

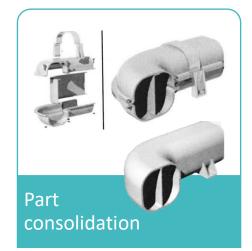

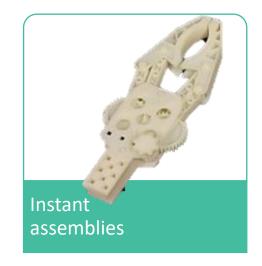

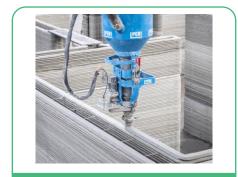

Sustainable production

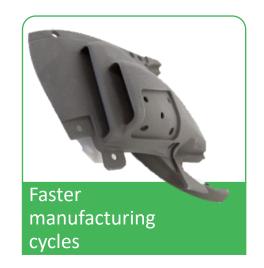

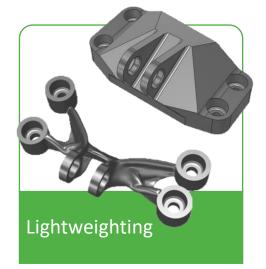

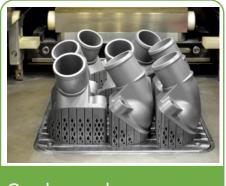

On-demand manufacturing

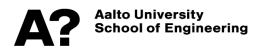

# 3D printing – digital to physical

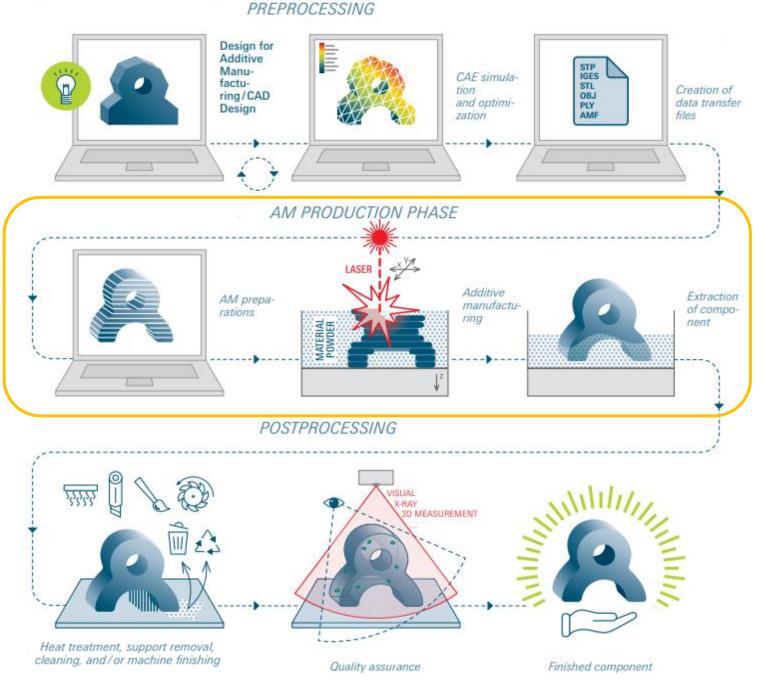

"Formnext 2022 - AM Field Guide Compact"

#### ADDITIVE MANUFACTURING TECHNOLOGIES

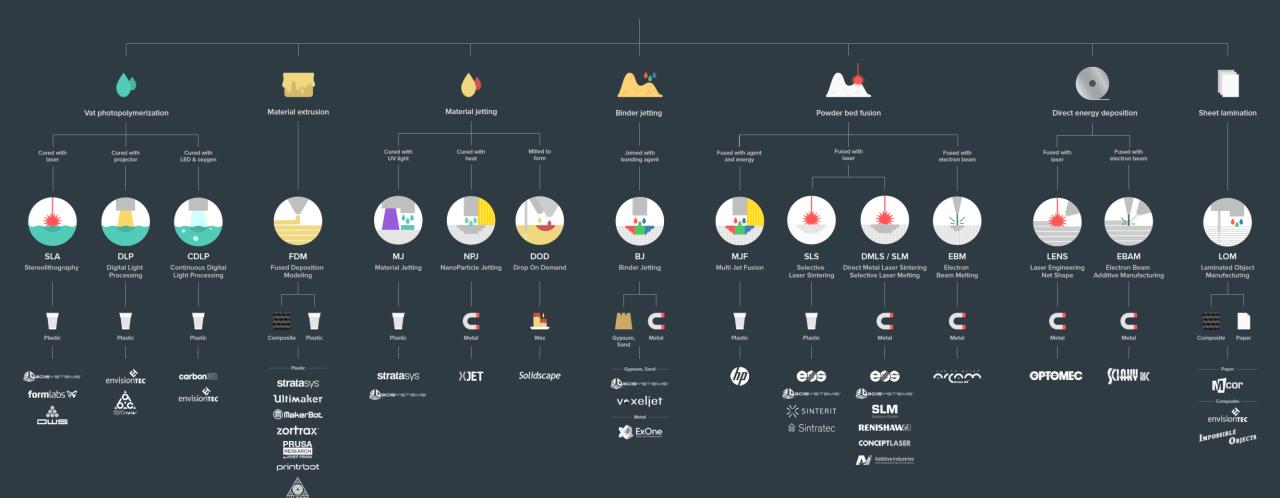

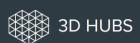

— Composite (CFF) —

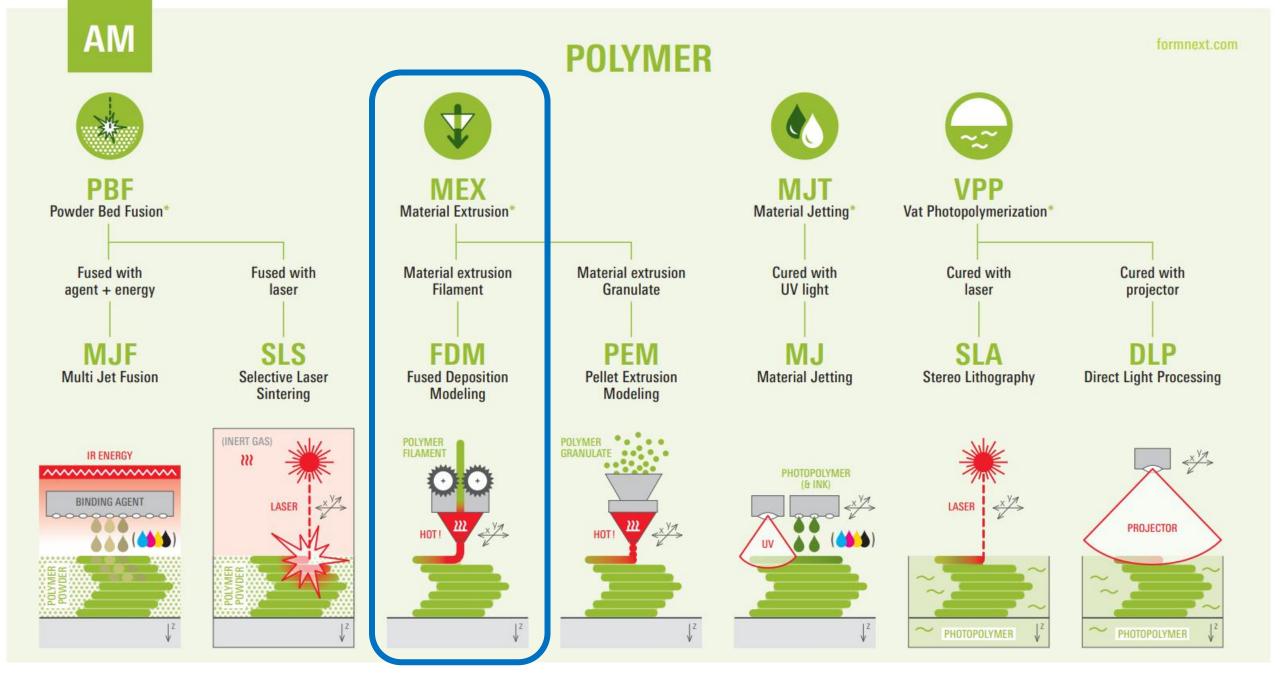

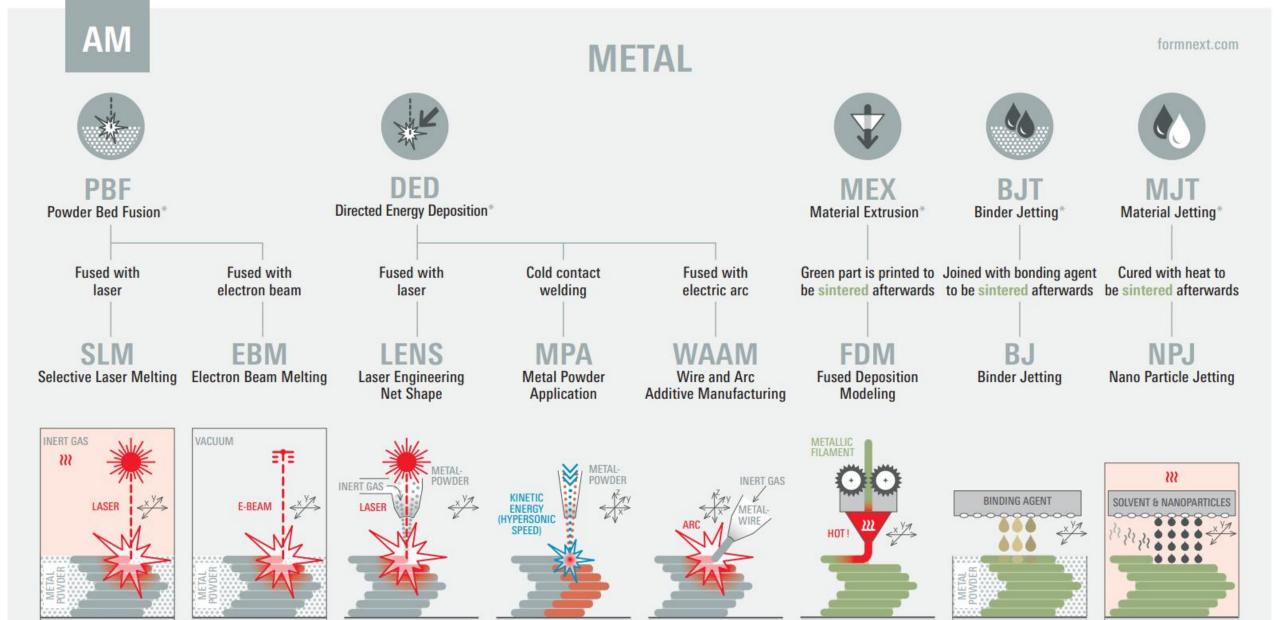

#### **OTHER MATERIALS**

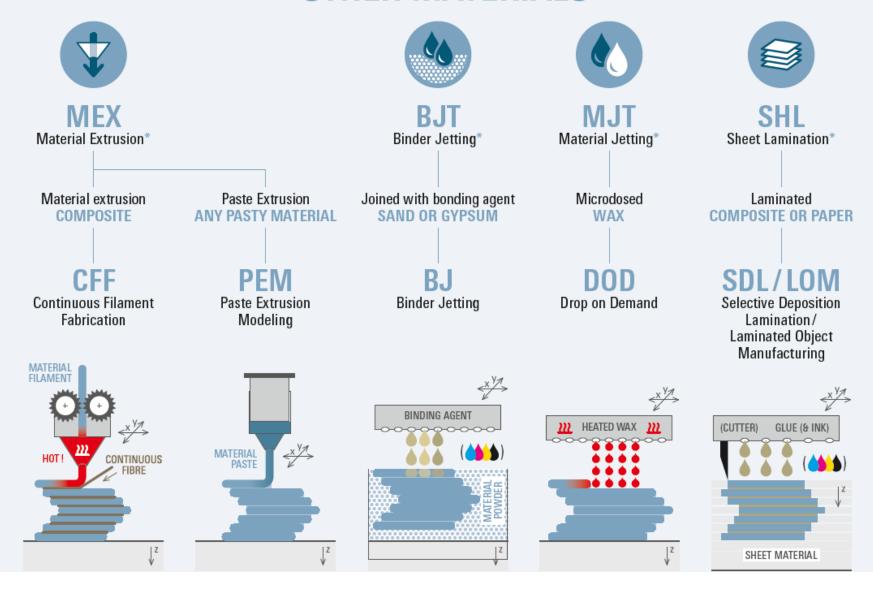

# Photopolymerization

#### Video 01

Liquid photopolymers solidified with UV-light

The first 3D Printing technology ( $\sim$ 1984)

Mostly used for prototyping and investment casting

Often poor mechanical properties and parts may degrade in prolonged UV light without protective coating

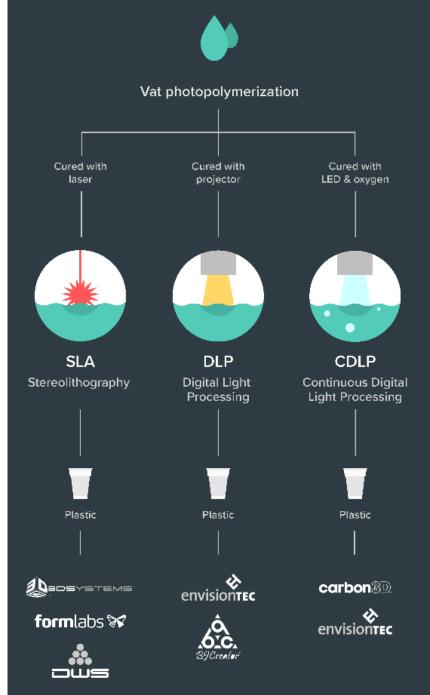

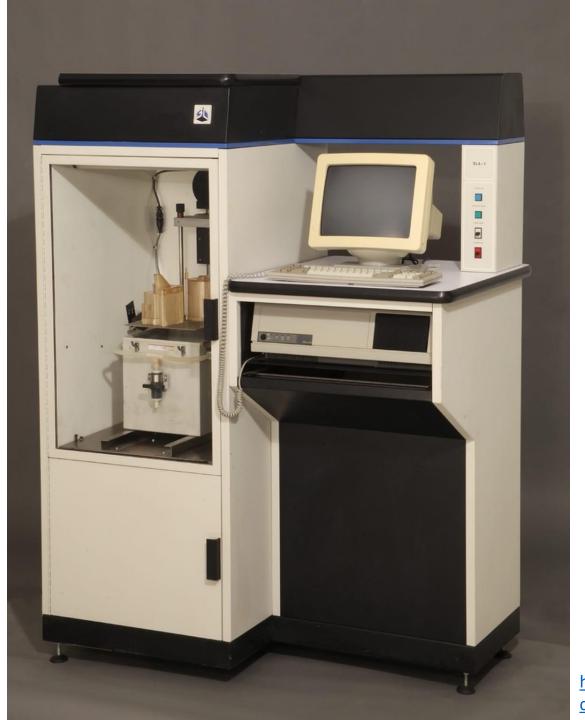

First Commercially Successful Stereolithography Machine, Model SLA-1, 1987, Chuck Hull – 3D Systems

https://www.thehenryford.org/collections-and-research/digital-collections/artifact/242212/#slide=gs-249773

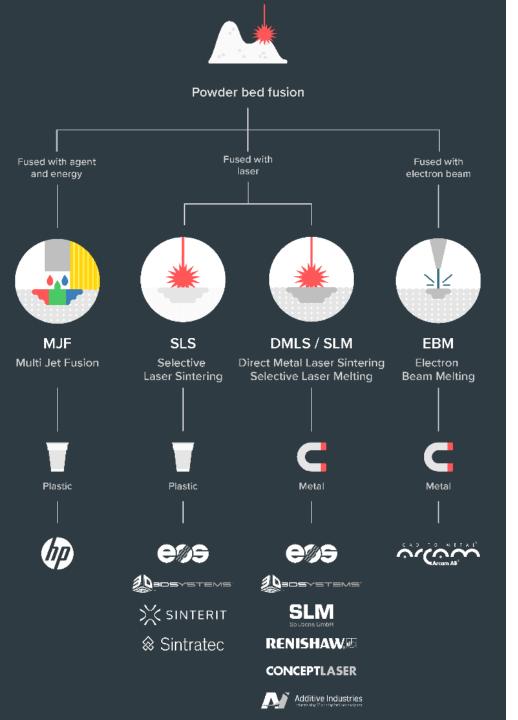

### Powder Bed Fusion

#### Video 02

For plastics (MJF / SLS) and metals (DMLS / SLM / EBM)

Material in powder format

High-power, focused laser melts material layer-by-layer

Industrialized technology, end-use products

Parts have good mechanical properties

# EOS M290 – behold!

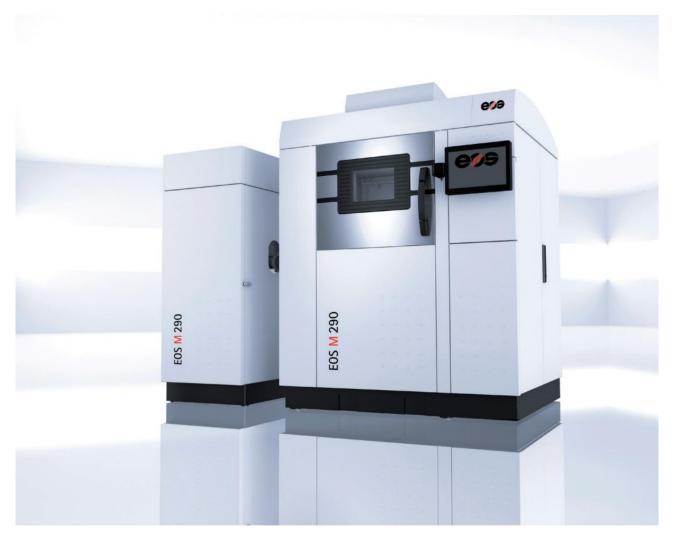

http://cam.usc.edu/references/Machines/EOS M290 DMLS 3D Printer.pdf

# Material Jetting

Or Polyjet, video 03

A cousin to photopolymerization: inkjet (2D printing tech) heads are used to drop small photopolymer droplets on the build platform which are then cured with a passing UV-light

Multi-material possibilities

Very good resolution and fine features

Again, poor mechanical properties and parts degrade with UV

Used for prototyping, medical models, and research

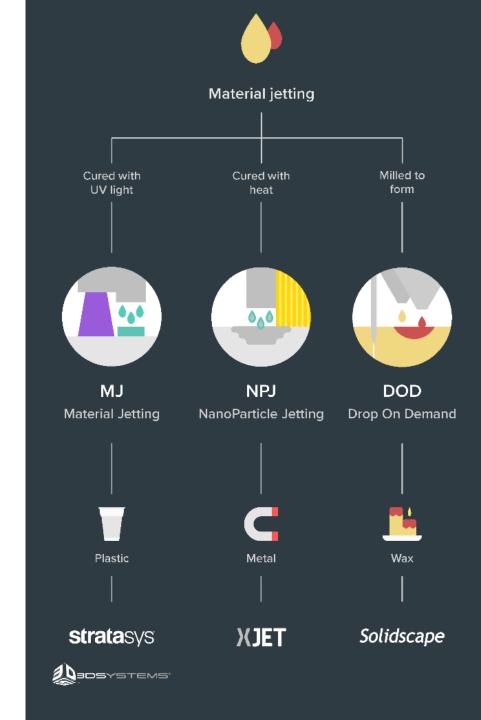

# Direct energy deposition Fused with **Fused with** electron beam **LENS EBAM** Laser Engineering **Electron Beam** Additive Manufacturing **Net Shape** Metal Metal

# Directed Energy Deposition (DED)

#### video 04

Powder or wire fed and melted with a laser, electron beam or a plasma arc

Poor surface finish, machining often required

Large components

Repairs of broken parts

# So., what to do with all of this? video 05

# Simple, (sometimes) useful everyday objects

#### **Shoe Support**

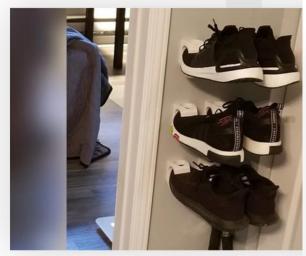

Shoe Support (Source: Mickapouel, via Thingiverse)

#### **Self-Watering Planter**

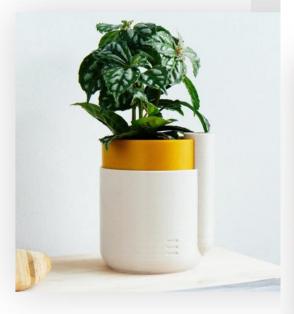

Houseplants dying from neglect? NEVER AGAIN. Preplant waterer, and your conscience will remain clea for kitchen herbs, where you can make them last up re-potting in this natty device.

Who made it: Parallel Goods

Where to download it: Cults3D

# Toothpaste Tube Squeezer

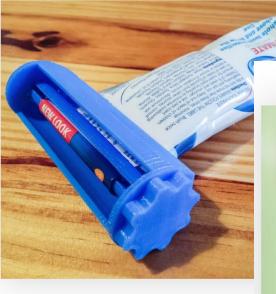

Squeeze every last drop of toothpaste from the tube with th tube squeezer. It prints in three separate parts, and is wide  $\varepsilon$  accommodate most tubes on the market. Not only a cool th but also something to keep your breath minty fresh.

Who made it: Justin Otten

Where to download it: Thingiverse

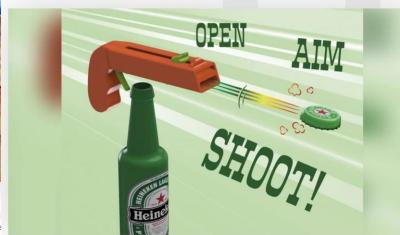

**Bottle Opener and Cap Gun** 

Where to dow

# Need a custom tool onboard the International Space Station?

Yes.

•

•

Let me fire up the Refabricator.

NASA Artemis program is building habitats on the Moon and later on Mars.

Decreasing Earth-dependance on manufacturing assets in space.

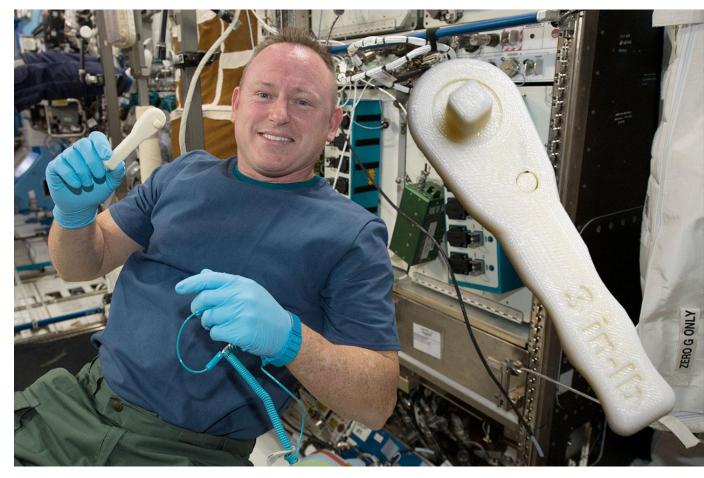

https://blog.grabcad.com/blog/2019/02/26/sending-3d-printed-parts-and-3d-printers-into-orbit/

# DIY Robotics, video 06

#### 3D Printed Life-Size InMoov Robot

Jukebooth • 2.4K views • 8 months ago

Matt Edminster and Billy Ramey, two New England guys, bought a 3D printer 3 years ago and what started as a hobby became a ...

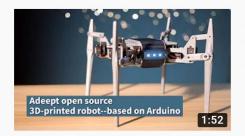

#### Adeept open source 3D printed robot based on Arduino

Adeept Studio • 616 views • 4 months ago

Adeept open source 3D printed robot based on Arduino. Welcome to the website: www.adeept.com.

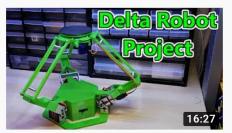

#### 3D Printed Delta Robot (Arduino Controlled) 2019

isaac879 • 57K views • 9 months ago

If you enjoyed the video please leave a like and consider subscribing for more. I have always loved how delta robots move and ...

I designed the tank in a way that it can be almost completely 3D-printed. It's of course inevitable to

3D printed RC FPV tank rover Brian Brocken • 12K views • 9 months ago truely completely 3D print the ... YouTube: some search results for "3d printed robot" published last year (2020)

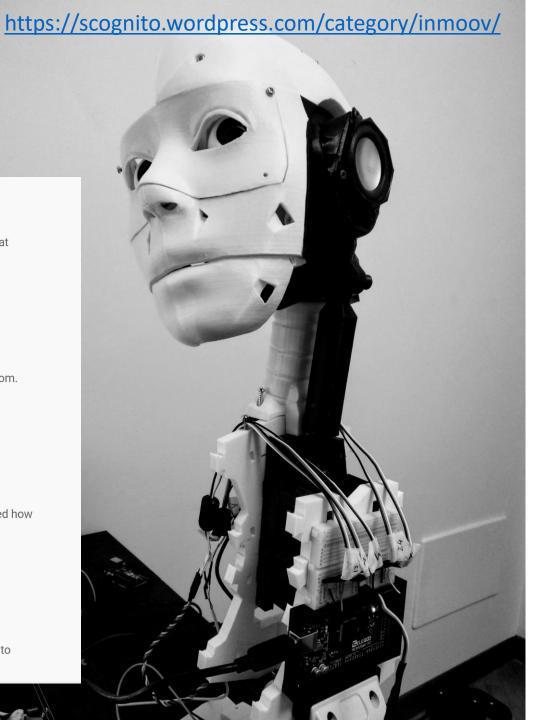

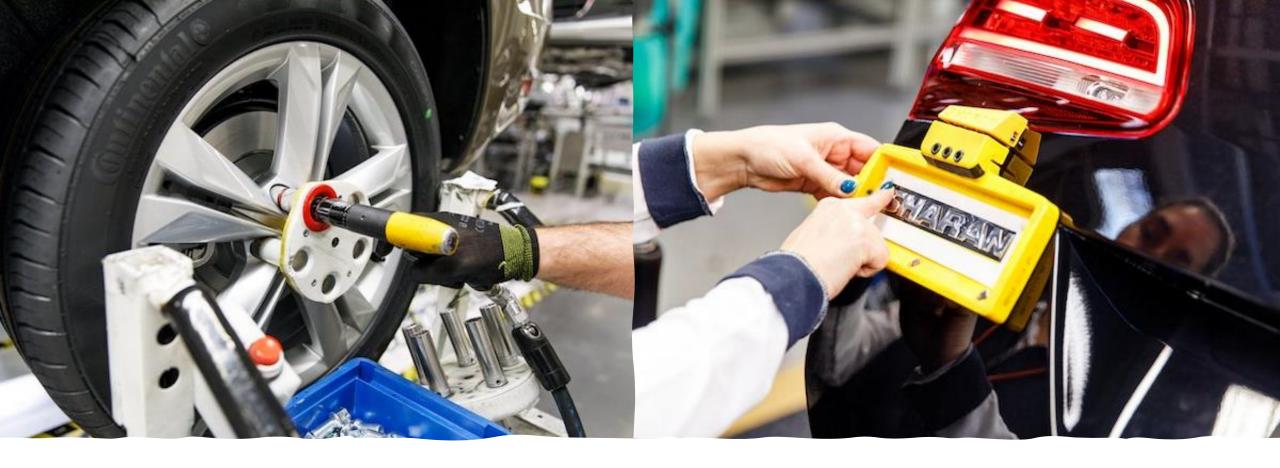

Volkswagen: video 07
Jigs and fixtures to help assemble cars

• <a href="https://www.tctmagazine.com/can-you-jig-it-volkswagen-ultimaker-3d-printing/">https://www.tctmagazine.com/can-you-jig-it-volkswagen-ultimaker-3d-printing/</a>

# Microfluidic devices with an Ultimaker

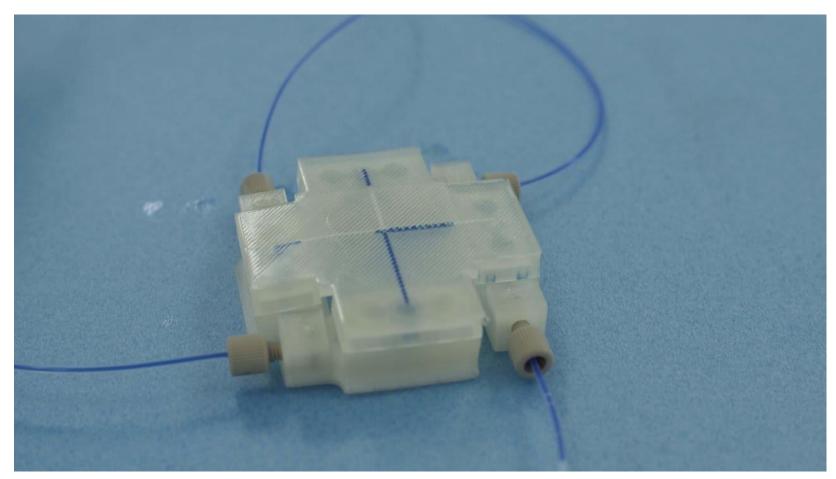

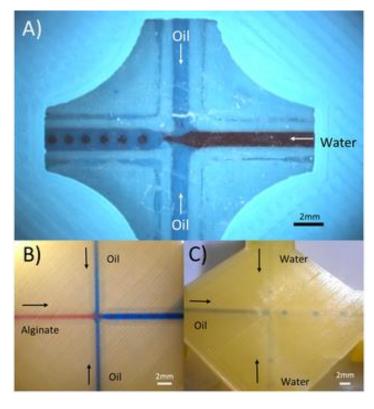

Morgan, A. J., San Jose, L. H., Jamieson, W. D., Wymant, J. M., Song, B., Stephens, P., ... & Castell, O. K. (2016). Simple and versatile 3D printed microfluidics using fused filament fabrication. *PloS one*, *11*(4).

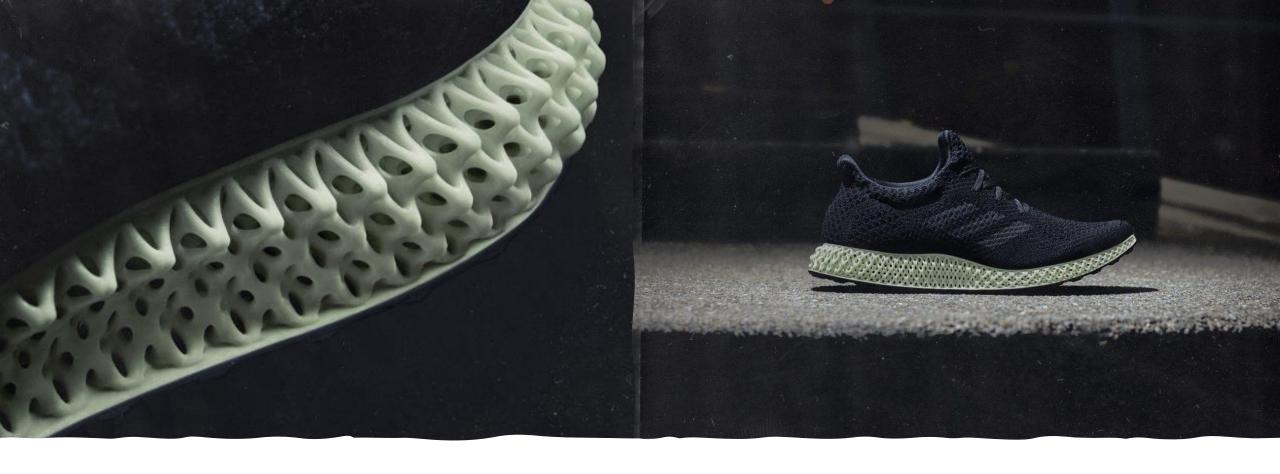

# **Adidas**

• <a href="https://3dprintingindustry.com/news/adidas-to-release-a-new-version-of-3d-printed-shoe-alphaedge-4d-155578/">https://3dprintingindustry.com/news/adidas-to-release-a-new-version-of-3d-printed-shoe-alphaedge-4d-155578/</a>

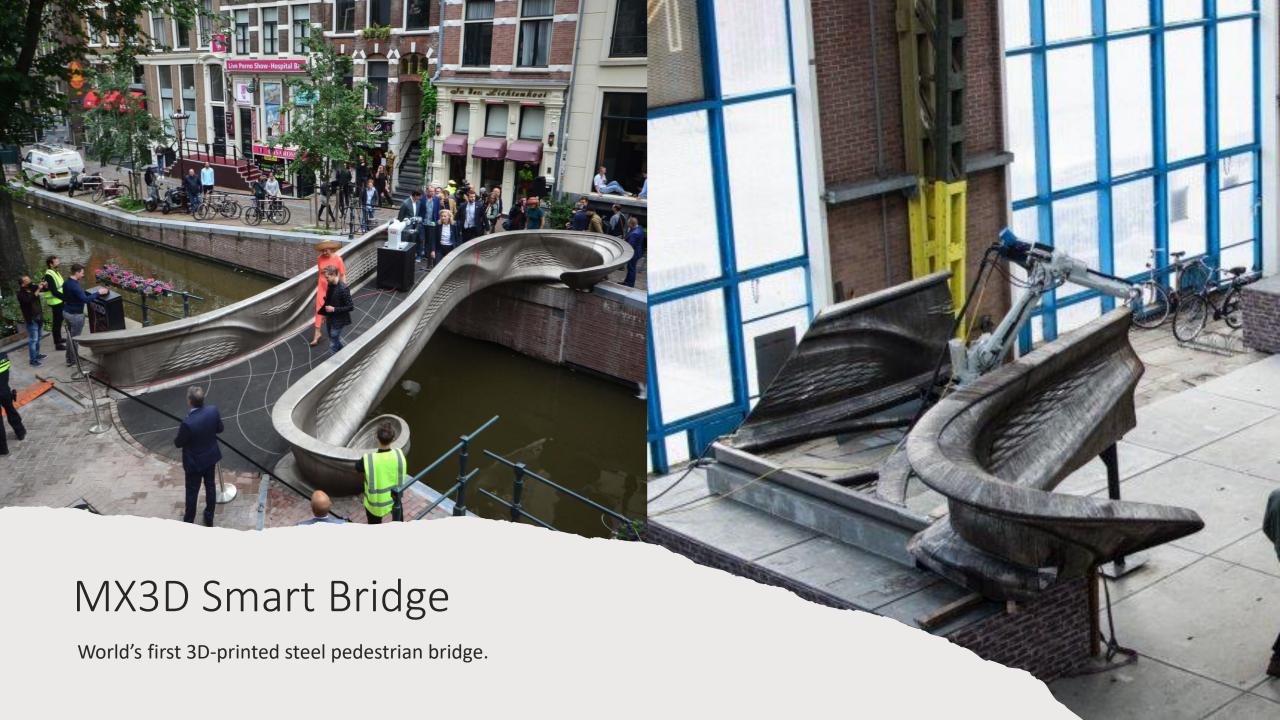

# Kalevala Koru – jewellery with 3D Printing

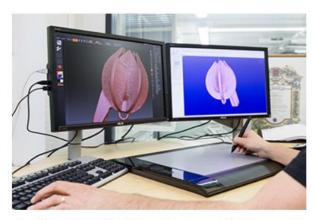

Also this can be a goldsmith's tool. The 3D model of the Snow Flower is being prepared using the drawing pad and the computer.

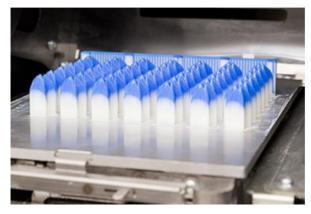

Snow Flowers printed in blue wax with a 3D printer.

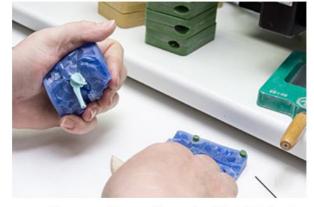

Some of the wax models are still created traditionally by hand. Hot wax is injected inside a rubber mold and the solidified wax model is carefully removed from the mold.

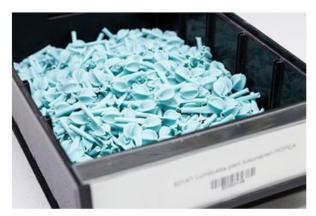

The wax flowers are ready for the next stage.

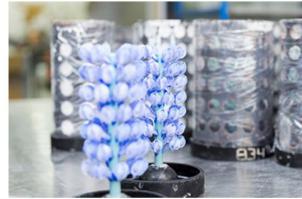

The wax models are attached to a wax pole forming tree-like structures. The trees are placed inside a cylinder which is then cast with plaster. Numbers on the cylinders mark the different treatments each cylinder receives depending on the jewelry model that is being produced.

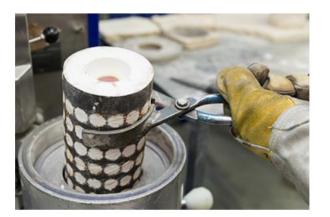

The wax has been melted off from the cylinder and replaced with molten metal.

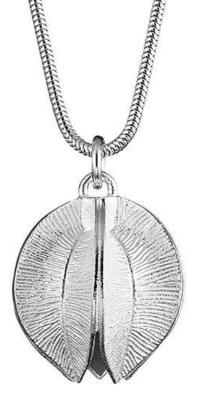

# 3D Printing in Fashion

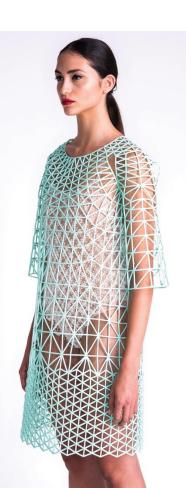

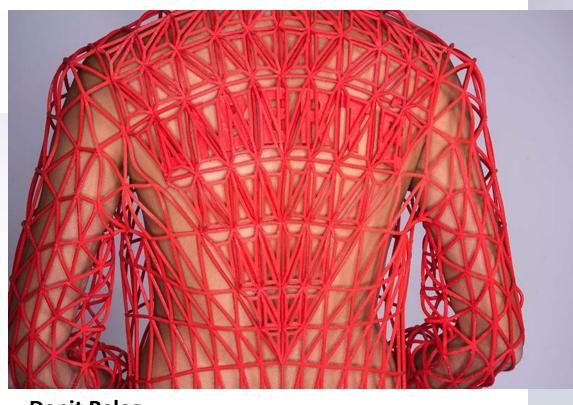

**Danit Peleg** 

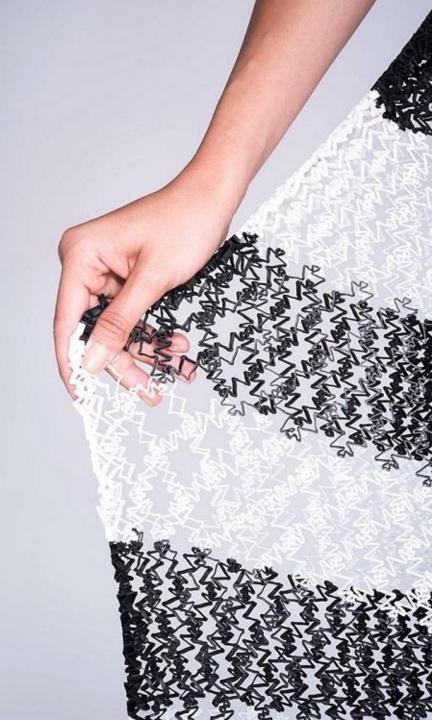

#### JULIA KÖRNER

SALZBURG I LOS ANGELES

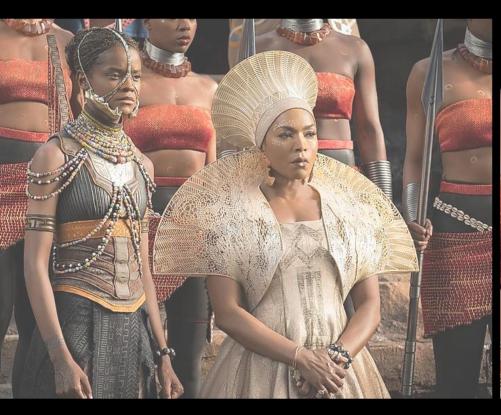

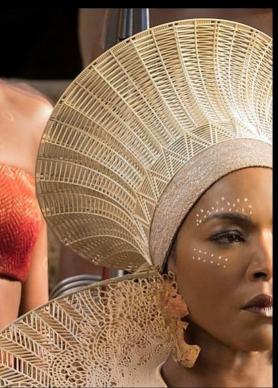

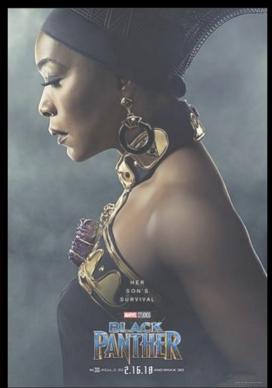

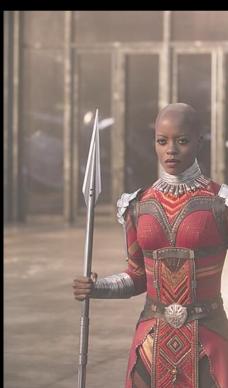

BLACK PANTHER

# Glass / Ceramics / Concrete 3D printing

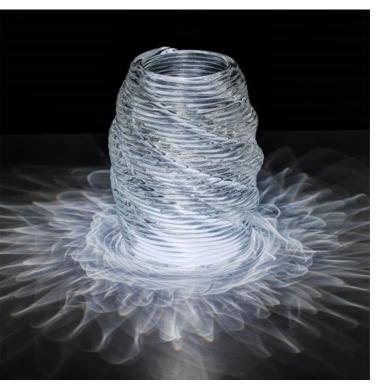

**Neri Oxman** 

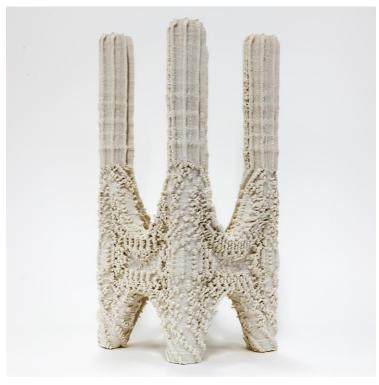

**Ashish Mohite** 

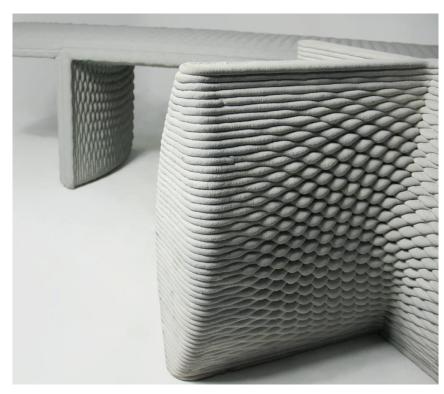

Company 'Concreative'

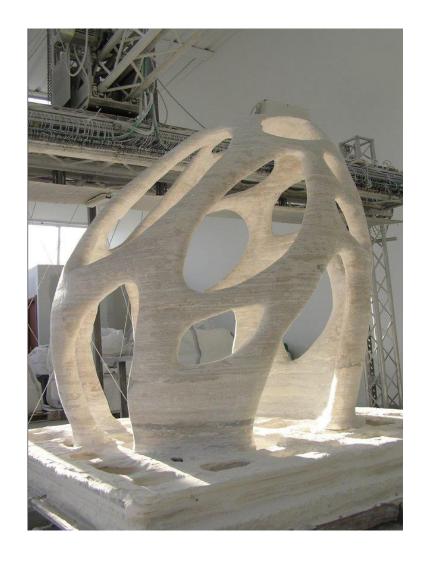

#### 3D printed house in Dubai

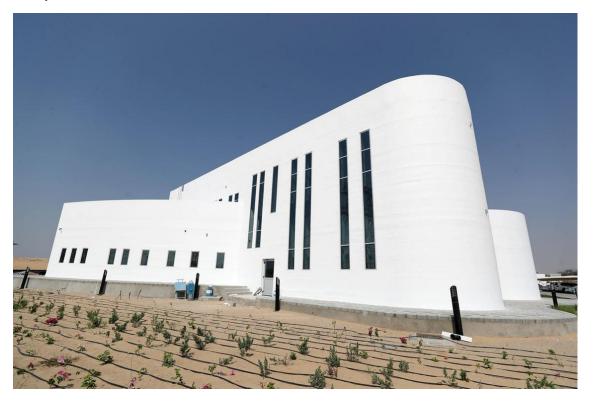

Eco-sustainable 3D printed house (local and recycled materials) - Tecla, 3D printed by WASP

https://www.youtube.com/watch?v=w9sXqxccRPM&t=12s

# Repair of blades

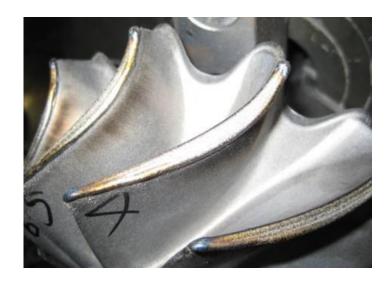

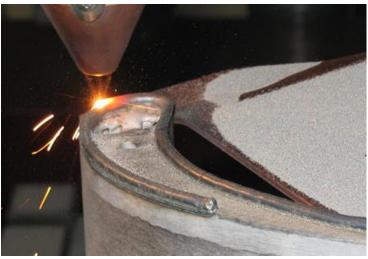

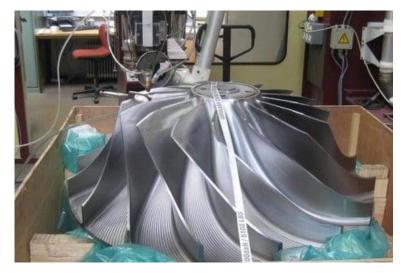

Repairing blades of different kinds is a common application of DED. The worn tips are regrown and machined to shape.

Sources: https://www.oerlikon.com/metco/en/products-services/coating-services/coating-services-laser-cladding/component-manufacturing-and-repair//

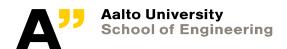

# LEAP fuel nozzle

Part Consolidation - previously almost 20 parts welded together, now 1 single part : 3D printed, machined, and heat treated. Already 30 000+ made.

https://www.geaviation.com/commercial/engines/ge9x-commercial-aircraft-engine

https://www.ge.com/reports/heirs-gutenberg-ge-adding-next-chapter-3d-printing-pushgermany/

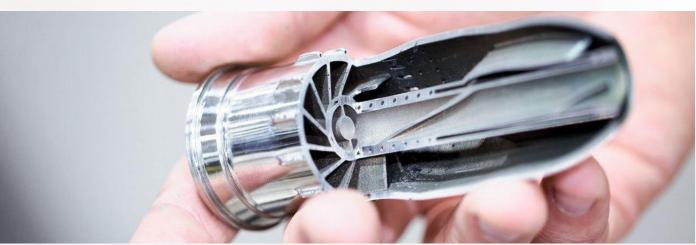

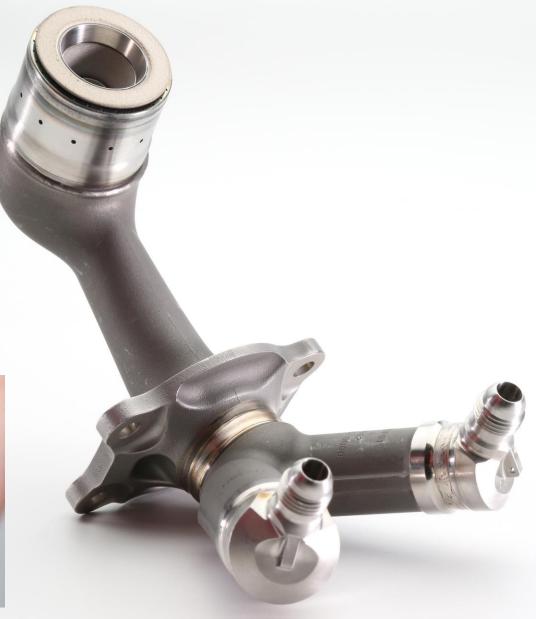

# Jet Engine Parts

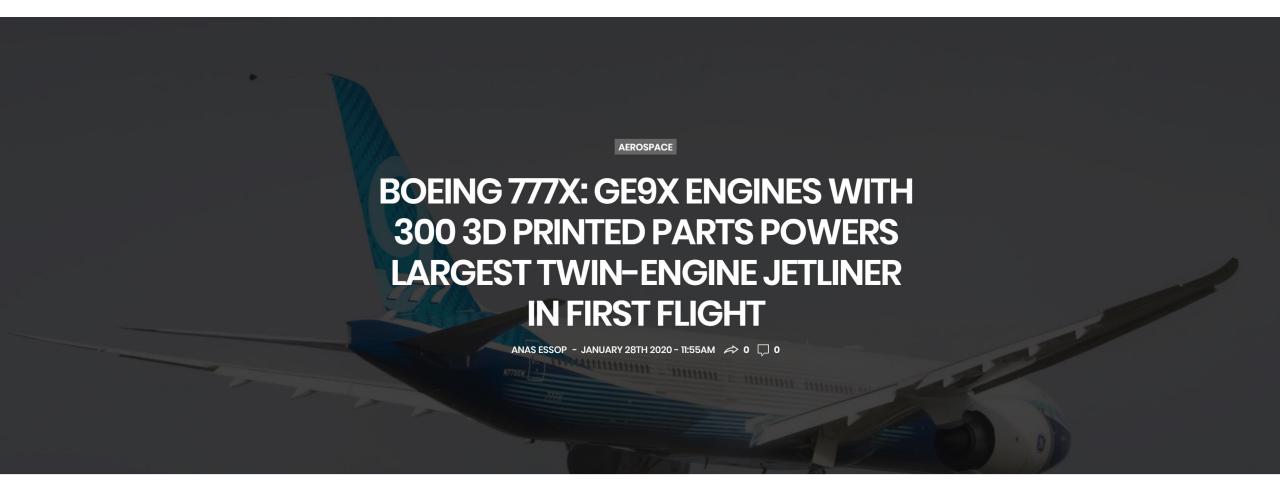

Was there a break already?

Remember to register for practical sessions!

Material extrusion | The printers you will use today

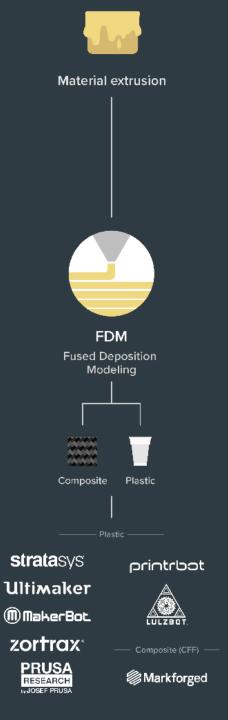

Material Extrusion (FDM)

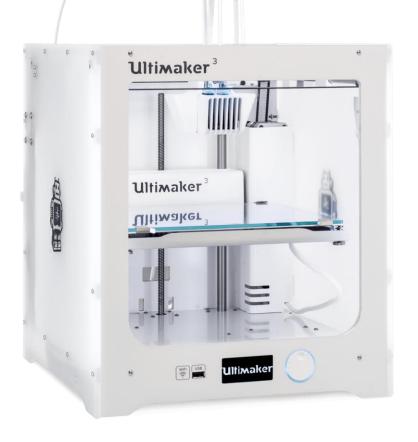

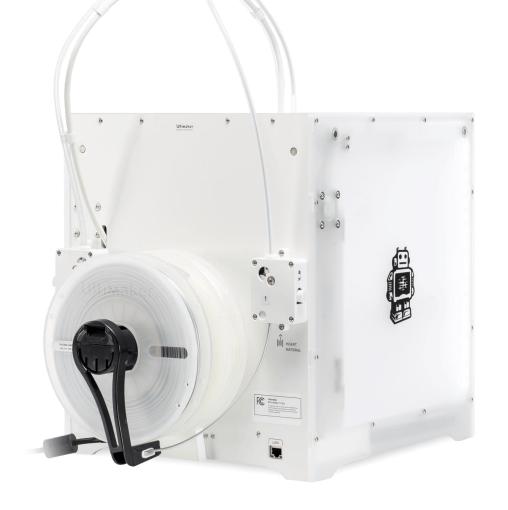

Material Extrusion (FDM) – video 09 1,

video 09 2

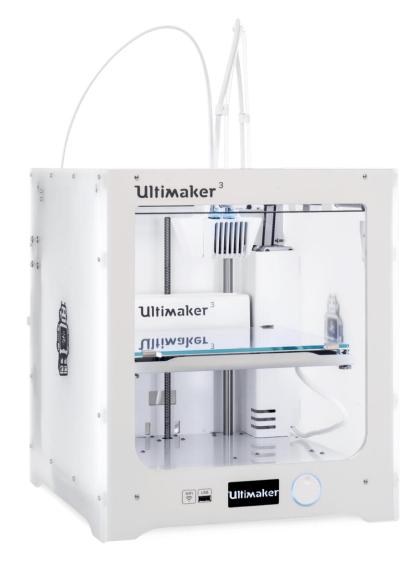

## Ultimaker – what is what

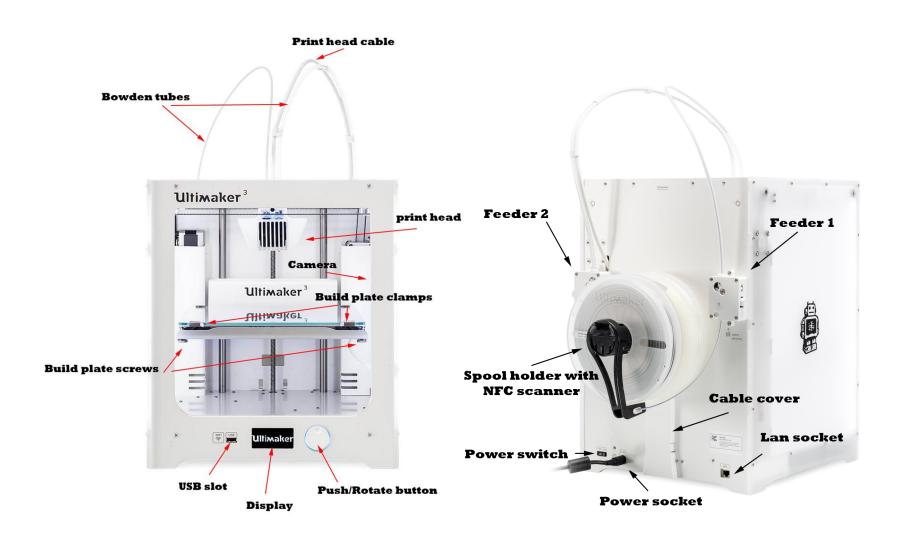

### **Ultimaker 3:**

https://ultimaker.com/en/resources/45871-anatomy-of-an-ultimaker-3

### **Ultimaker 2:**

https://ultimaker.com/en/resources/22131-anatomy-of-an-ultimaker-2

## Material Extrusion Systems

### Main differences:

- Movement of the extruder, the build plate or both: Cartesian or polar coordinates, delta arrangement or with an industrial robot
- Extruder type; filament-, plunger- and screw-based
- Bowden or Direct extruder
- Open or Closed build volume
- No heating, Heated build plate and/or heated build volume
- Higher temperature nozzles for more exotic materials (like PEEK, ULTEM, PPSU)

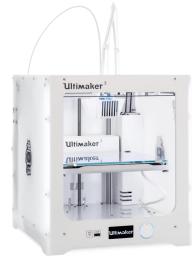

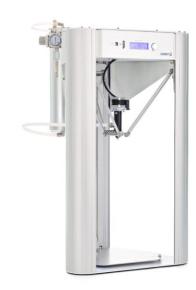

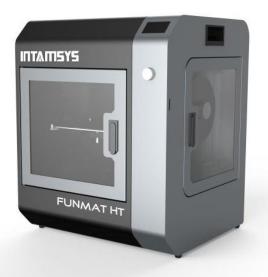

# Feeder assembly (bowden)

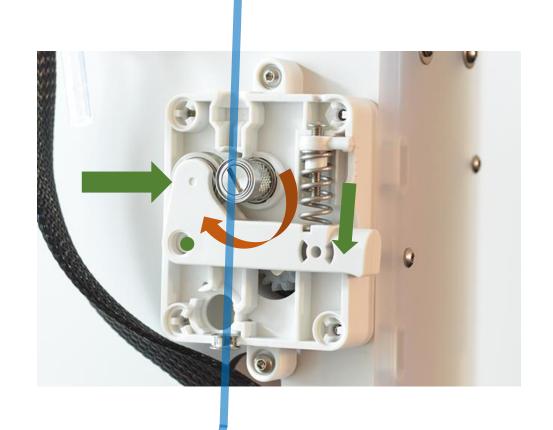

**Filament** 

Stepper motor (geared) rotates feeder screw

Spring loaded arm + bearing compresses filament
against the feeder screw to move it towards the
extruder

! Please do not adjust or open the Feeder boxes yourself. In case of a problem, ask the ADDLAB staff to do it!

# Extruder assembly (example)

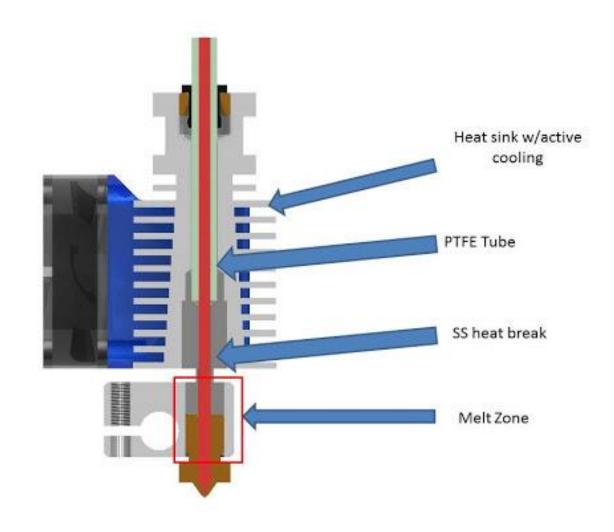

# Digital workflow, software & design

## 3D printing – digital to physical

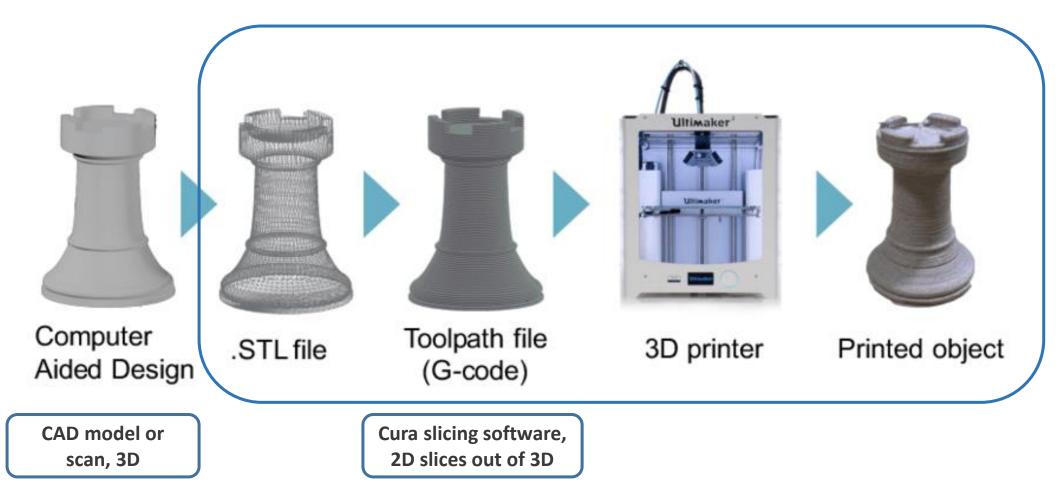

Image source: Gao, Yang & Li, Borui & Wang, Wei & Xu, Wenyao & Zhou, Chi & Jin, Zhanpeng. (2018). Watching and Safeguarding Your 3D Printer: Online Process Monitoring Against Cyber-Physical Attacks. Proceedings of the ACM on Interactive, Mobile, Wearable and Ubiquitous Technologies. 2. 1-27. 10.1145/3264918.

# From 3D model to printable file

for 3D printing

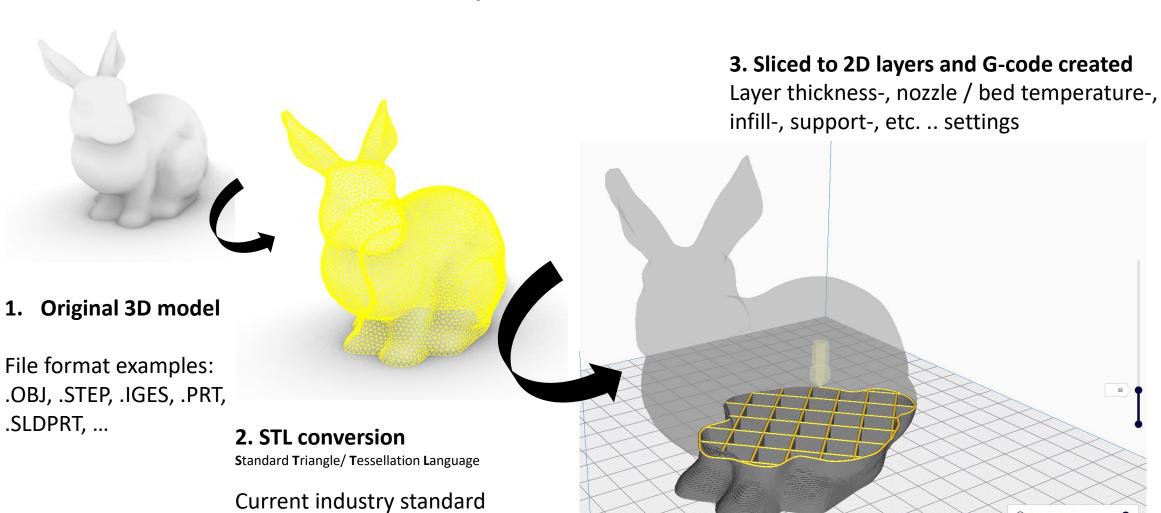

## STL conversion (3D model to .stl)

STL (Standard Tessellation Language) https://en.wikipedia.org/wiki/STL (file format)

Approximates a surface of a solid 3D model by dividing it into triangles and normal vectors

Is the most common file format that the slicing software understands Supported by almost all 3D modeling software

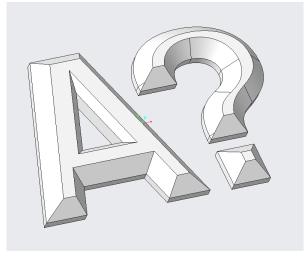

3D model (Creo .prt), 143 KB

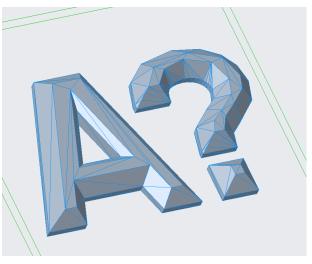

.stl coarse settings, 14 KB

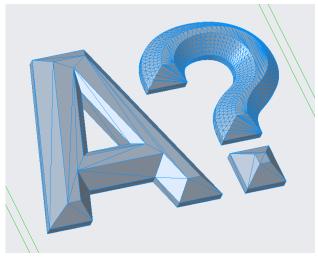

.stl fine settings, 96 KB

# Build orientation, overhangs, support structure

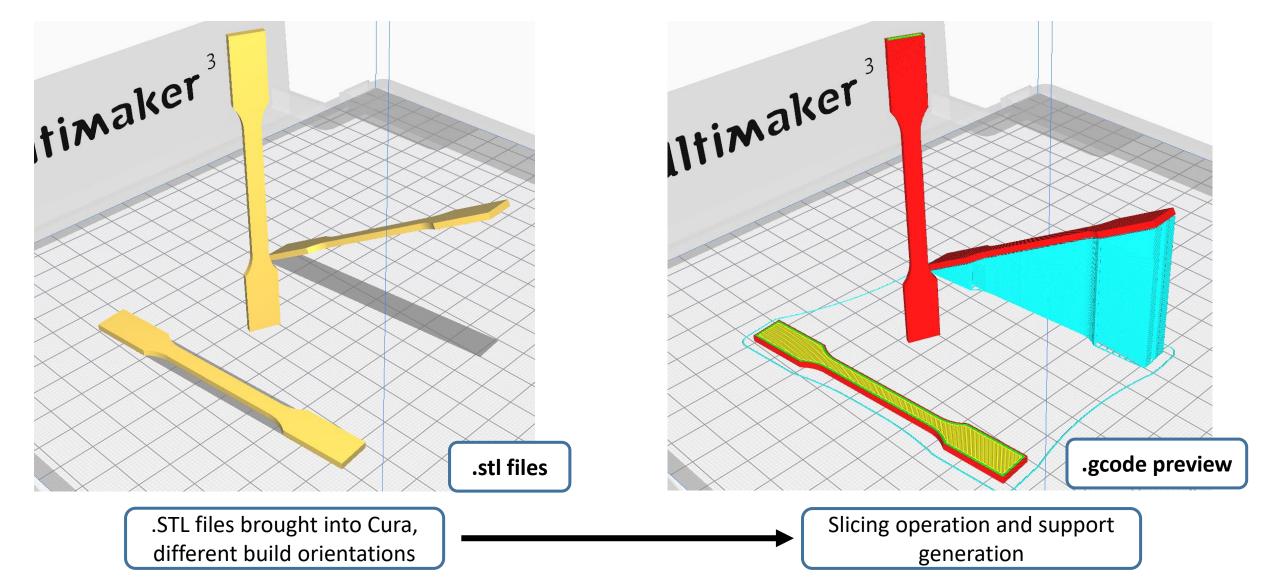

Slicing in Cura (.stl to .gcode)

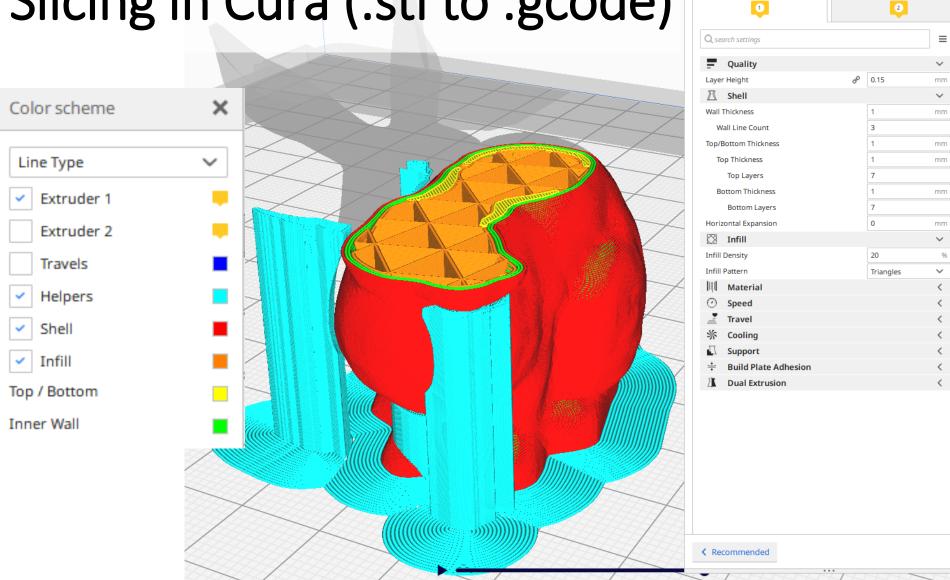

Print settings

Normal - 0.15mm

\*~

1 hour 52 minutes

# Adhesion, Layers and Infill

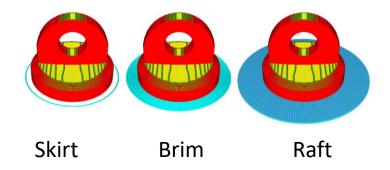

### Quality (layer-height difference)

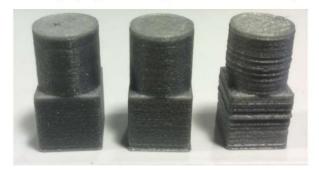

Layer height: Approx print time: 30mins

0.06mm

0.1mm 18mins

0.2mm 9mins

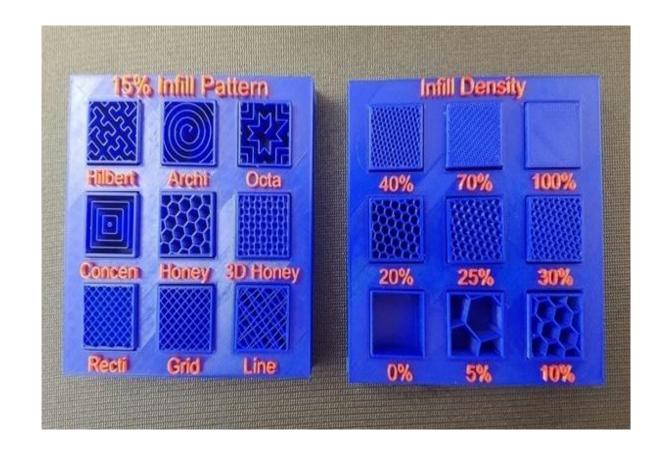

## G-code – commands for the printer

```
GO X12 ; move to 12mm on the X axis
GO F1500 ; Set the feedrate to 1500mm/minute
G1 X90.6 Y13.8 E22.4 ; Move to 90.6mm on the X axis and 13.8mm on the Y axis while extruding 22.4mm of material
```

### Some example G-code commands (RepRap):

G0 – rapid move M109 – Set extruder temperature G1 – linear move M204 – Set default acceleration

G28 – move to Origin (Home) ... etc. refer to <a href="https://reprap.org/wiki/G-code">https://reprap.org/wiki/G-code</a>

## G-code – commands for the printer

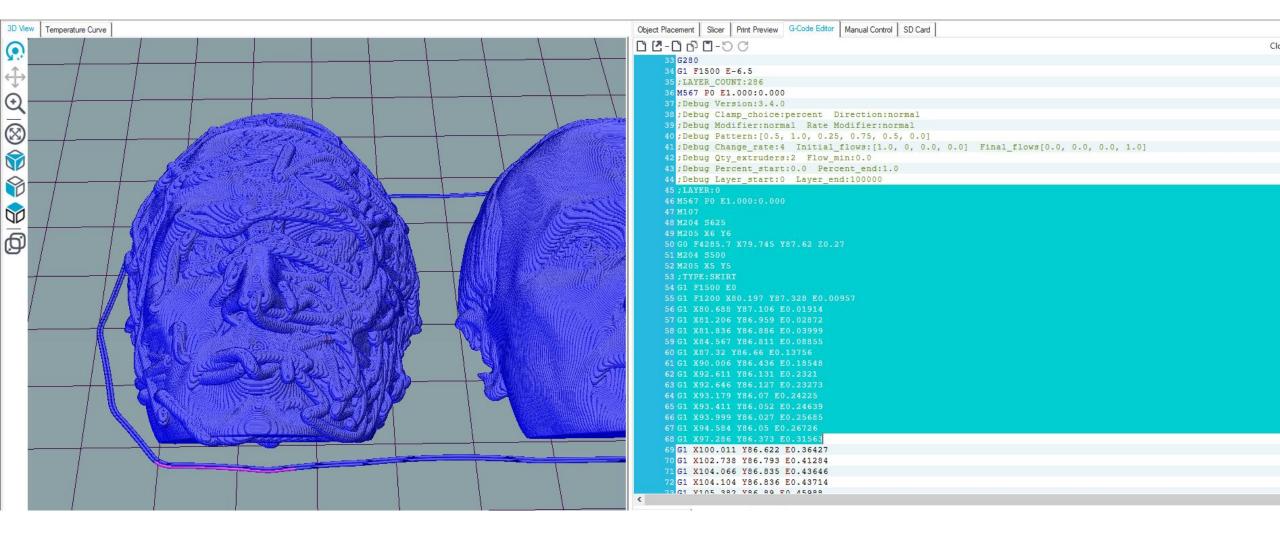

Those who are interested to better visualize, understand, and edit G-code, Repetier-Host: <a href="https://www.repetier.com/">https://www.repetier.com/</a> (free)

## Cura demo:

Software Overview & preparing an .STL file for printing

## Where to get 3D models?

The Internet is full of printable 3D files: maker communities, databases, 3D model shops: Google "3d models for printing" → Thingiverse, Cults, Pinshape, GrabCAD, MyMiniFactory... <a href="https://reprap.org/wiki/Printable\_part\_sources">https://reprap.org/wiki/Printable\_part\_sources</a>

• 3D scan an existing geometry for 3D printing

- 3D model your own parts
  - Ask a friend to 3D model for you
    - Pay a friend to 3D model ..
      - Pay a company to 3D model ..

# 3D Scanning for a printable model, video 10

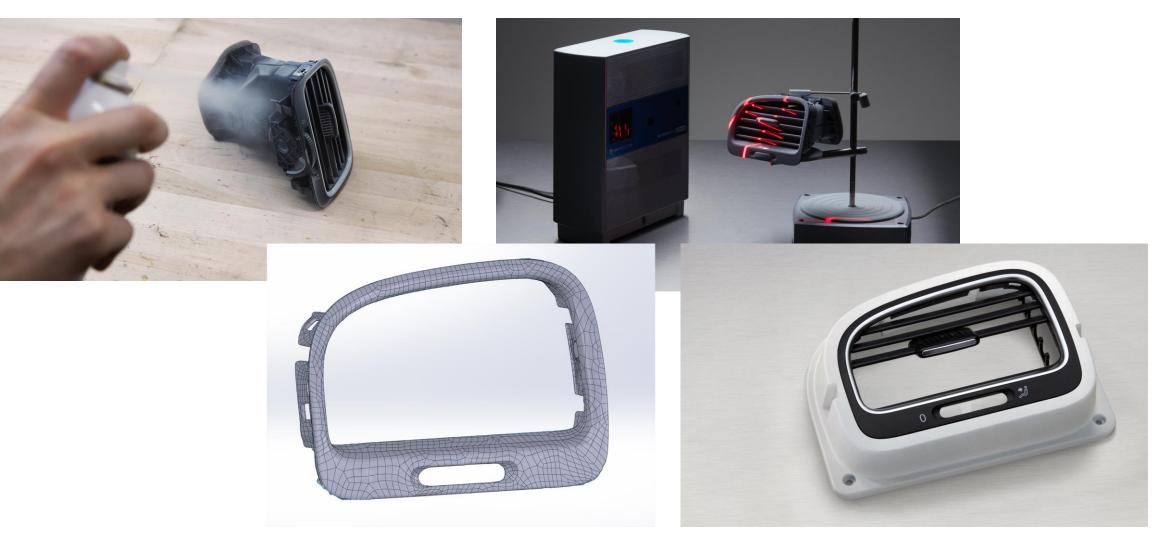

## 3D Modeling Software

### **BEGINNERS**

TinkerCAD (free) - https://www.tinkercad.com/

Meshmixer (3D Sculpting and mesh modifications, free, being replaced by Fusion 360) - http://www.meshmixer.com/

FreeCAD - https://www.freecadweb.org/downloads.php

Autodesk Fusion 360 (free license for students and makers) - <a href="https://www.autodesk.com/campaigns/fusion-360-for-hobbyists">https://www.autodesk.com/campaigns/fusion-360-for-hobbyists</a>
Onshape (cloud-based CAD) - <a href="https://www.onshape.com/education-plan">https://www.onshape.com/education-plan</a>

Solidworks, Creo, Siemens NX (Aalto student licence) - https://download.aalto.fi/student/

Blender (free, from mesh-based modeling to producing an animation movie) - https://www.blender.org/download/

Rhinoceros (Installed in some ARTS computer classes, Grasshopper included for algorithmic design)

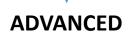

**Autodesk Netfabb**, **Altair Inspire** (Lattice design and topology optimization, student licenses available on request)
Options for programmatic 3D modeling: **OpenSCAD**, **ImplicitCAD**, **Matlab**, **etc.** 

3D HUBS

## DESIGN RULES FOR 3D PRINTING

|                                    | Supported<br>Walls                                                                | Unsupported<br>Walls                                                             | Support &<br>Overhangs                                                         | Embossed &<br>Engraved<br>Details | Horizontal<br>Bridges                                         | Holes                                                                      | Connecting<br>/Moving<br>Parts                                     | Escape<br>Holes                                                                  | Minimum<br>Features                                                            | Pin<br>Diameter                               | Tolerance                                                               |
|------------------------------------|-----------------------------------------------------------------------------------|----------------------------------------------------------------------------------|--------------------------------------------------------------------------------|-----------------------------------|---------------------------------------------------------------|----------------------------------------------------------------------------|--------------------------------------------------------------------|----------------------------------------------------------------------------------|--------------------------------------------------------------------------------|-----------------------------------------------|-------------------------------------------------------------------------|
|                                    | Walls that are<br>connected to the<br>rest of the print on<br>at least two sides. | Unsupported walls are connected to the rest of the print on less than two sides. | The maximum angle<br>a wall can be printed<br>at without requiring<br>support. |                                   | The span a technology can print without the need for support. | The minimum<br>diameter a technol-<br>ogy can successfully<br>print a hole | The recommended seleatance between two moving ar connecting parts. | The minimum diameter of escape holes to allow for the removal of build material. | The recommended minimum size of a feature to ensure it will not fail to print. | The minimum diameter a pin can be printed at. | The expected tolerance (dimensional accuracy) of a specific technology. |
|                                    |                                                                                   |                                                                                  |                                                                                |                                   |                                                               |                                                                            |                                                                    |                                                                                  |                                                                                |                                               |                                                                         |
| Fused<br>Deposition<br>Modeling    | 0.8 mm                                                                            | 0.8 mm                                                                           | 45*                                                                            | 0.6 mm wide<br>& 2 mm high        | 10 mm                                                         | Ø2 mm                                                                      | 0.5 mm                                                             | /                                                                                | 2 mm                                                                           | 3 mm                                          | ±0.5%<br>(lower limit<br>±0.5 mm)                                       |
| Stereo-<br>lithography             | 0.5 mm                                                                            | 1 mm                                                                             | support<br>always<br>required                                                  | 0.4 mm wide<br>& high             |                                                               | Ø0.5 mm                                                                    | 0.5 mm                                                             | 4 mm                                                                             | 0.2 mm                                                                         | 0.5 mm                                        | ±0.5%<br>(lower limit<br>±0.15 mm)                                      |
| Selective<br>Laser<br>Sintering    | 0.7 mm                                                                            |                                                                                  |                                                                                | 1 mm wide<br>& high               |                                                               | Ø1.5 mm                                                                    | 0.3 mm for<br>moving parts<br>& 0.1 mm for<br>connections          | 5 mm                                                                             | 0.8 mm                                                                         | 0.8 mm                                        | ±0.3%<br>(lower limit<br>±0.3 mm)                                       |
| Material<br>Jetting                | 1 mm                                                                              | 1 mm                                                                             | support<br>always<br>required                                                  | 0.5 mm wide<br>& high             |                                                               | Ø0.5 mm                                                                    | 0.2 mm                                                             |                                                                                  | 0.5 mm                                                                         | 0.5 mm                                        | ±0.1 mm                                                                 |
| Binder<br>Jetting                  | 2 mm                                                                              | 3 mm                                                                             |                                                                                | 0.5 mm wide<br>& high             |                                                               | Ø1.5 mm                                                                    |                                                                    | 5 mm                                                                             | 2 mm                                                                           | 2 mm                                          | ±0.2 mm<br>for metal<br>& ±0.3 mm<br>for sand                           |
| Direct<br>Metal Laser<br>Sintering | 0.4 mm                                                                            | 0.5 mm                                                                           | support<br>always<br>required                                                  | 0.1 mm wide<br>& high             | 2 mm                                                          | Ø1.5 mm                                                                    |                                                                    | 5 mm                                                                             | 0.6 mm                                                                         | 1 mm                                          | ±0.1 mm                                                                 |

## **DFAM**

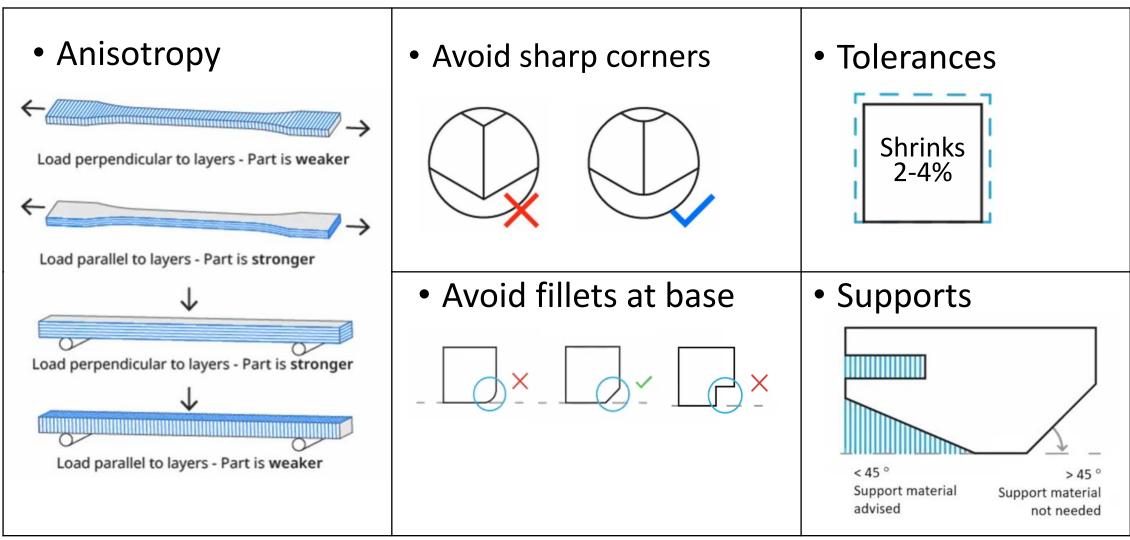

# "Just press play and pick the finished part later" aka 3D Printing Troubleshooting:

## Nozzle Height & Build Plate Adhesion

Too High

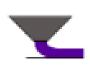

Too much distance will cause the filament to extrude into the air.

This is wil not stick to the bed.

Perfect

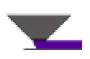

The tip of the nozzle is adding slight pressure to the top of the filament, greatly increasing how much filament is securely sticking to the bed and subsequent layers.

Too Low

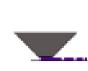

The filament is not flowing properly, which can cause retrograde extrusion. Layers are predominantly choppy and short. Continued printing in this manner will likely cause a jam.

## Under- / over extrusion

## Not enough / too much material flow

Good material flow is a balance between nozzle diameter, print speed, temperature, and material flow rate

> double-check the Cura settings

Might be caused by feeder issues, or a clogged hot-end

> Use another Ultimaker and report a problem to the ADDLAB staff

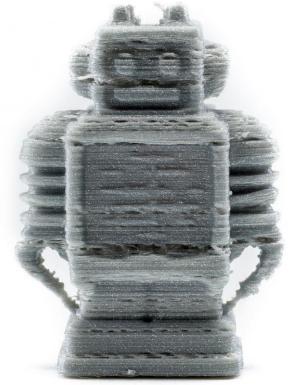

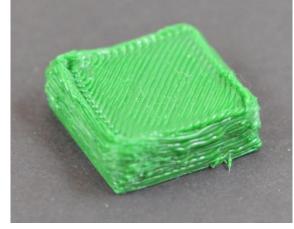

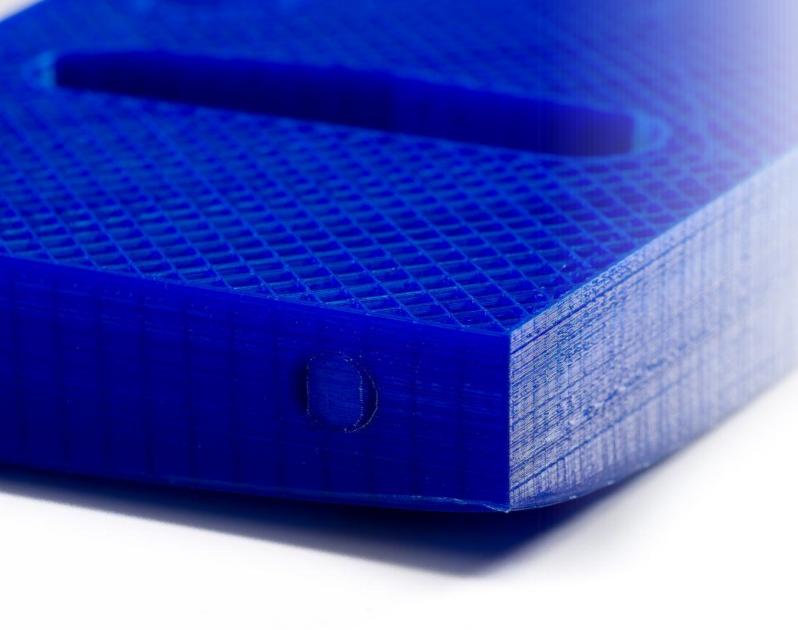

## Warping

- Caused by material shrinkage
- Avoidable with good build plate leveling, adhesion to the plate (first layers), and proper but not excessive cooling.
- A 'brim' or a 'raft' can help (See Cura settings)
- Large, flat 3D designs will warp more likely!

## Filament skipping or grinding

Feeder spring tension either too low or too high

Too many retraction moves (in a complex print) can cause grinding

Too low nozzle temperature: material is not properly melted, and more pressure is required to push the filament => grinding

## Ghosting/Ringing

- visual waves or rippling on the print surface
- Problem Vibrations and speed
- Reduce the speed
- And oil the bearings

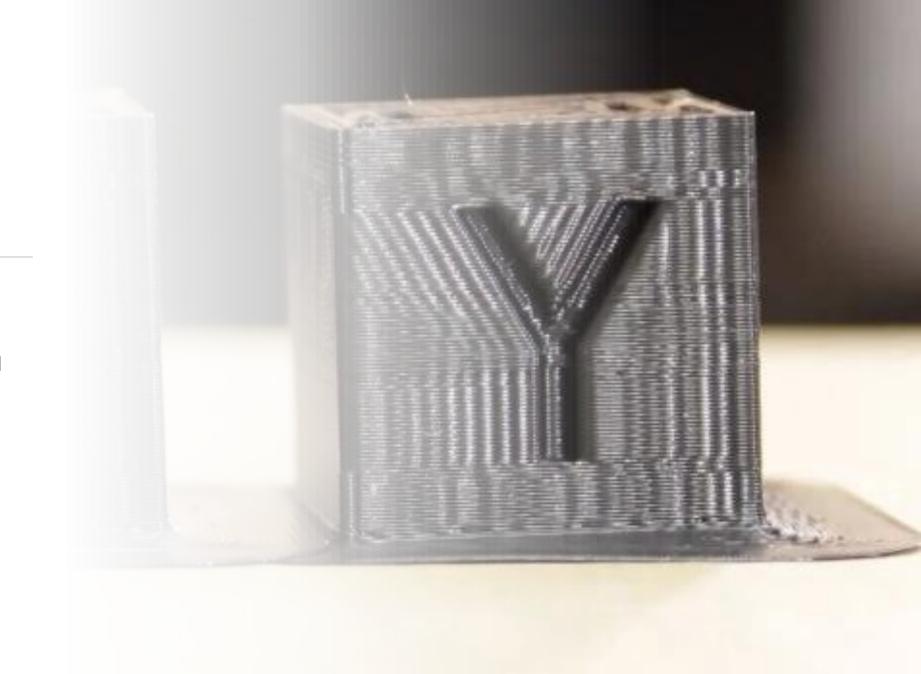

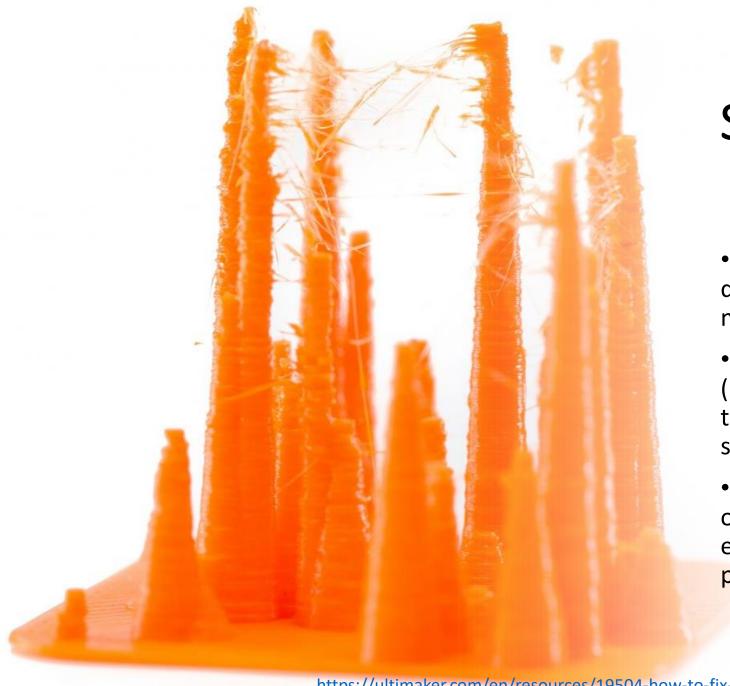

## Stringing

- Caused by material leaking during print head travel movements
- Affected by printing temperature (more strings with higher temperature), print speed (+ travel speed) and 'retraction' settings
- 'Retraction' means a small recoil, or counter movement. The extruder will drive filament back to prevent leaking.

## Cracking

- layer will not stick to the previous layer
- happens when the top layers begin to cool faster and there is less adhesion between the individual layers
- Change material
- Reduce layer height

# Online help

https://community.ultimaker.com/

https://rigid.ink/pages/ultimate-troubleshooting-guide

YouTube tutorials

## **ADDLAB** and 3D Printers

## Booking the Ultimakers

After the workshop, you will be given access to "ADD DMF Google Calendar" to check which printers are available and make reservations.

Write (clearly) your email in the participation list, I will send a link to join the calendar.

To reserve a printer for a time slot, simply add an entry in the "ADD DMF Google Calendar" (not in your personal Google Calendar) with:

The printer number, your name, your phone number:

Example: UM22\_Bond\_James\_040xxxxxxx

# **Booking the Ultimakers**

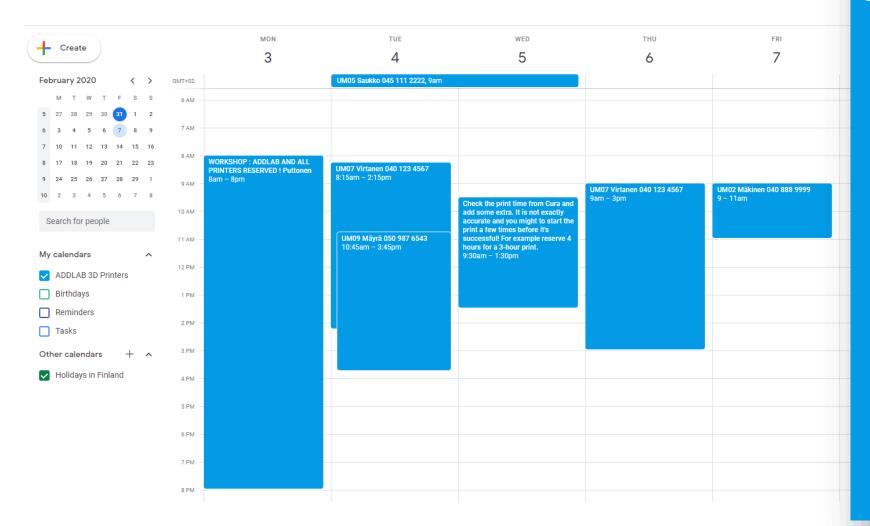

## UM07 Virtanen 040 123 4567 9am – 3pm

## ADDLAB - code of conduct

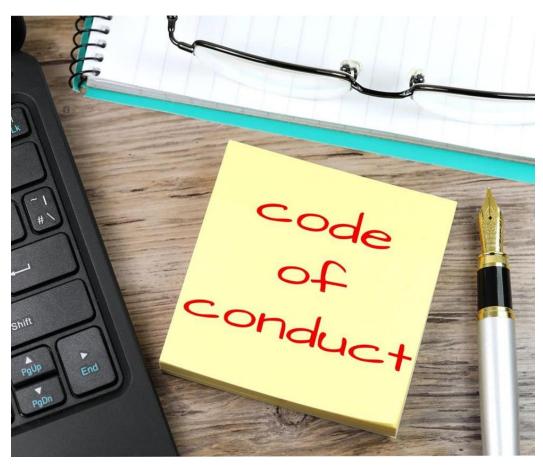

https://www.picpedia.org/post-it-note/c/code-of-conduct.html

- Treat everyone and everything respectfully:)
- Don't make a mess. Clean your workspace before you leave
- Return all tools to their own places
- Report broken things
- Ask and give help
- Minimize the amount of new plastic waste to the world

## Learn more about 3D Printing

- Go to ADDLAB, 3D print more, and learn by doing
- MEC-7006 Advanced Manufacturing course (5 credits), organized every Spring
- https://ultimaker.com/en/resources/education/getting-started-with-an-ultimaker
- <a href="https://www.youtube.com/user/Ultimaker3D/videos">https://www.youtube.com/user/Ultimaker3D/videos</a> and numerous other info / tutorial videos on YouTube
- **Redwood, B., Schffer, F., & Garret, B. (2017).** *The 3D printing handbook: technologies, design and applications.* 3D Hubs.

### Scientific sources:

- Gibson, I., Rosen, D. W., & Stucker, B., Khorasani, M. (2021). Additive manufacturing technologies. New York: Springer.
- Ngo, T. D., Kashani, A., Imbalzano, G., Nguyen, K. T., & Hui, D. (2018). Additive manufacturing (3D printing): A review of materials, methods, applications and challenges. Composites Part B: Engineering, 143, 172-196.12-224.
- DebRoy, T., Wei, H. L., Zuback, J. S., Mukherjee, T., Elmer, J. W., Milewski, J. O., ... & Zhang, W. (2018). Additive manufacturing of metallic components—process, structure and properties. *Progress in Materials Science*, 92, 1
- <a href="https://scholar.google.com/">https://scholar.google.com/</a> and search 'additive manufacturing'

# Assignment

## Assignment (1 credit)

#### Please note:

The part that needs to be printed for the assignment **must be different** from what you print for the workshop session.

Reserve an ADDLab 3D printer with the "ADD DMF Google Calendar", 3D print a part of your selection, and prepare a short report (max 1-2 pages) including:

- A screenshot of the part from the Cura slicer software (in the Cura *Preview mode*) with the print orientation and main print parameters visible + a picture of the finished 3D-printed part
- 1. Description of the part and its function
- 2. What difficulties or problems did you face while 3D printing? How did you solve them?
- 3. How could you reduce the printing time of your part (e.g., via adjusting Cura parameters, print orientation, or modifying the 3D design of the part)?
- 4. How could you maximize the quality and surface finish of your part (e.g., via adjusting Cura parameters, print orientation, or modifying the 3D design of the part)?
- ➤ Add the report to the Assignment submission tab on MyCourses, title: "ENG-A1009 Assignment your name" deadline Fri 30.11.2023.
- For any queries, write to <a href="mailto:ssiddharth.kumar@aalto.fi">ssiddharth.kumar@aalto.fi</a>.

## See you at ADDLab!

K4 building seafront

Access from Sähkömiehentie 4 J Corridor to the end and U-turn – voilà!

https://www.aalto.fi/en/locations/addlabhourslocation?check\_logged\_in=1

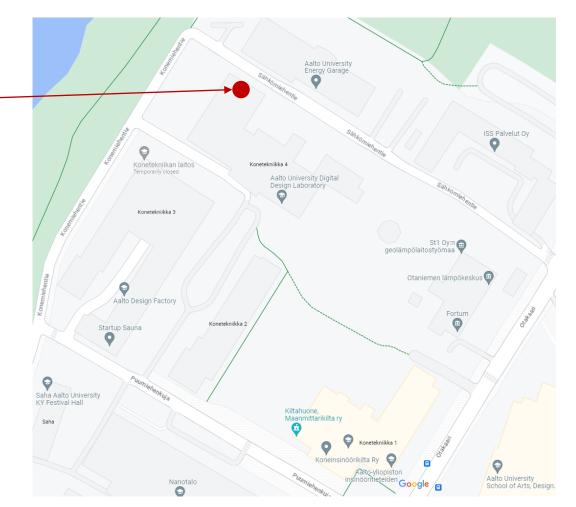